# **ПРИМЕНЕНИЕ ТЕХНОЛОГИИ УГЛУБЛЕННОГО ОБУЧЕНИЯ В МРТ ДИАГНОСТИКЕ ОПУХОЛЕЙ ГОЛОВНОГО МОЗГА**

*Джанибеков Х. Ш.* 

*Белорусский государственный университет информатики и радиоэлектроники, г. Минск, Республика Беларусь*

*Научный руководитель: Чураков А. В. – канд.мед.наук, доцент, доцент кафедры ЭТТ*

**Аннотация.** Данный проект является определением наилучшего способа нейровизуализации новообразований в передней, средней и задней черепных ямках. Для реализации этой задачи и написан алгоритм по объемной сегментации трехмерных изображений, в ходе работы изучен пакет интерактивных приложений *Matlab.*

**Ключевые слова:** нейровизуализация, сегментирование, углубленное обучение

*Введение.* «С точки зрения неврологии существование души крайне маловероятно, поскольку все, что мы думаем и чувствуем, – не больше и не меньше, чем обмен электрохимическими импульсами между нервными клетками. Наше самоощущение, наши чувства и мысли, наша любовь к другим людям, наши надежды и амбиции, наши страхи и наша ненависть – все это умирает вместе с мозгом» – Генри Марш, цитата из книги «Не навреди. Истории о жизни, смерти и нейрохирургии» [1].

Онкологические заболевания в 2020 году: 19,3 млн новых случаев и 10 млн летальных исходов. У взрослых людей болезнь чаще всего не выявляется какими-либо симптомами и для диагностики заболевания нужно пройти МРТ исследование с внутривенным контрастированием [2,3].

Сегодня медицина шагнула далеко вперед. В распоряжении онкологов имеются различные виды и подходы к исследованиям раковых заболеваний. Но исконная проблема осталась неизменной – чем раньше будет обнаружено новообразование, тем больше шансов на исцеление. Начальные стадии раковых заболеваний у взрослых проходят практически бессимптомно и обнаружить опухоли в головном мозге можно при исследованиях КТ [4].

В наши дни все медицинские системы и диагностические аппараты, связанные с визуализацией изображений, не только поддерживают формат *DICOM*, визуализация данного формата файлов вшивается самими разработчиками. Сейчас и в будущем это основа диагностики. Это будет стоять фундаментом медицины и спасения жизней. Без верного диагноза нет верного лечения, а народная медицина остается за порогом операционной [5].

*Основная часть.* Опухоли головного мозга подразделяются на следующие типы [6]:

- нейроэпителиальные опухоли;
- опухоли черепных и параспинальных нервов;
- опухоли оболочек;

– метастатические опухоли.

Каждая из представленных групп имеет в своей структуре опухоли различной степени злокачественности в зависимости от гистологической патоморфологии опухолей. В зависимости от степени злокачественности опухоли происходит выбор или комбинация наиболее эффективных методов лечения

В качестве среды разработки алгоритма и обработки медицинских файлов был выбран пакет прикладных программ *Matlab*.

Данная среда имеет ряд преимуществ в виде таких интерактивных приложений как [7]:

- *– DICOM Browser;*
- *– Volume Viwer;*
- *– Volume Segmenter;*
- *–Image Segmenter.*

## 59-я научная конференция аспирантов, магистрантов и студентов

Приложение *Volume Segmenter* предлагает множество способов исследования объема и сегментации объектов в объеме. Например, при необходимости можно просматривать объем послойно или в виде трехмерного представления. Чтобы сегментировать объект, необходимо нарисовать область интереса (ROI) с помощью инструментов рисования ROI или инструмента кисти.

При помощи инструментов прикладных программ и алгоритма сегментации был приведен пример снятия маски (рисунок 1).

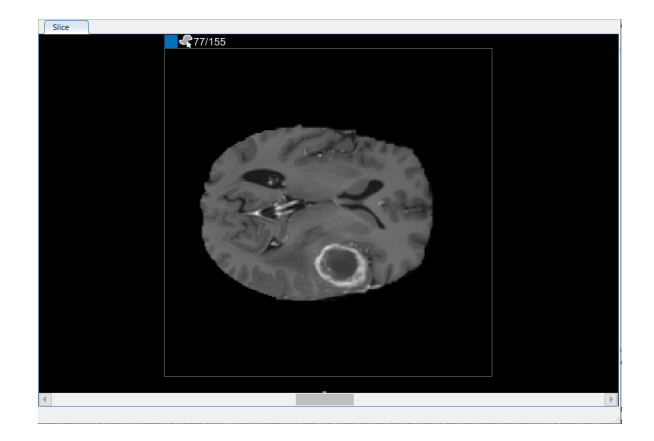

Рисунок 1 – Отображение срезов тома

Чтобы использовать интерполяцию, необходимо сначала вручную определить область на двух срезах. Область на первом срезе, где появляется объект, срез 35 уже определен. Далее используется тот же процесс, чтобы определить область на последнем срезе, где он появляется, срез 88. Приложение размещает две полосы поверх ползунка, используя цвет, связанный с меткой, для обозначения срезов с ROI (рисунок 2).

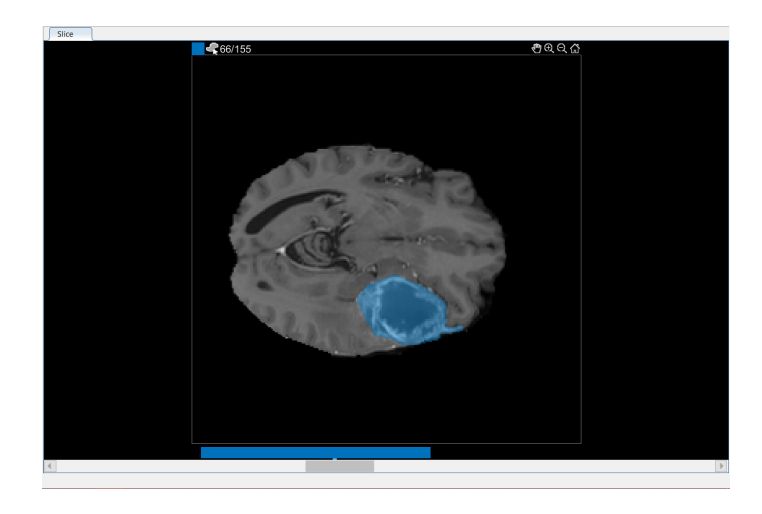

Рисунок 2 - Полностью выделенная область новообразования

Чтобы создать объем бинарной маски (рисунок 3), нужно нажать на клавишу «Save Labelsм» на вкладке «Segmenter». Так же можно сохранить маску в МАТ-файл или в переменную рабочей области. В диалоговом окне «Сохранить в рабочей области» указать, сохранить сегментацию как логическую или категориальную маску.

### Направление «Электронные системы и технологии»

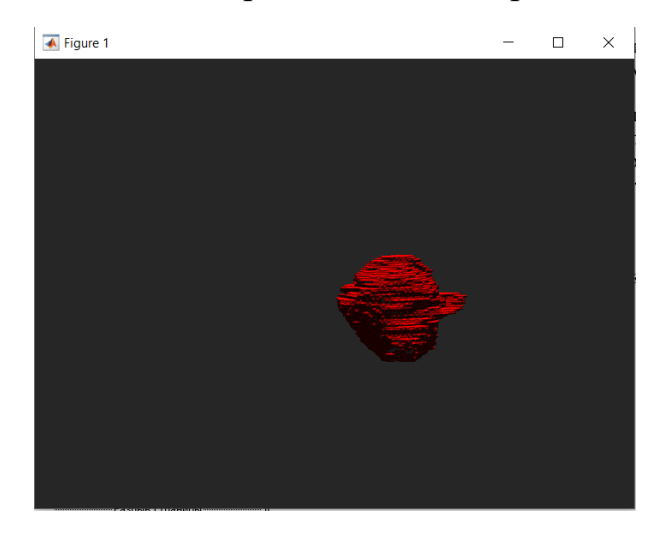

Рисунок 3 – Готовая маска новообразования

*Заключение.* В данной статье были рассмотрены некоторые аспекты медицинской радиологии и онкологии, гистологическая классификация опухолей нервной системы, клиника раковых заболеваний, такие виды диагностики, как морфологическая, молекулярногенетическая диагностика, рентгенологическая (компьютерная томография, магнитнорезонансная томография позитронно-эмиссионная томография) и интервенционная диагностика, виды и способы лечения ОГМ. Создана маска новообразования, представлены пакеты для работы с нейровизуализацией в прикладных программах Matlab, частично описана работа и показан *Volume Segmenter*.

#### *Список литературы*

1. *Нейровизуализация [Электронный ресурс]: – 2022. – Режим доступа: https://postnauka.ru/video/155696* 

2. *Нобелевские лауреаты: Сантьяго Рамон-и-Кахаль [Электронный ресурс]: – 2022. – Режим доступа: https://indicator.ru/medicine/santyago-ramon-i-kahal.htm*

3. *Республиканский научно-практический центр онкологии и медицинской радиологии им. Н.Н. Александрова [Электронный ресурс]: – 2022. – Режим доступа: https://omr.by/news/stati/opukholi-golovnogo-mozga*

4. *Магниторезонансная томография [Электронный ресурс]: – 2022. – Режим доступа: https://omr.by/diagnostika-raka/vse-vidyrentgenologicheskoj-diagnostiki/magnitno-rezonansnaya-tomografiy* 

5. *Система обработки данных медицинских изображений [Электронный ресурс]: – 2022. – Режим доступа: https://patents.google.com/patent/*

*US20070237371A1/en?oq=US+2007%2f0237371+A1*

6. *Хирургия головного мозга [Электронный ресурс]: – 2022. – Режим доступа: https://www.neurology.ru/neyrohirurgicheskoeotdelenie/hirurgiya-golovnogo-mozga*

7. *Volume Segmenter [Электронный ресурс]: – 2021 – Режим доступа https://www.mathworks.com/help/images*

### UDC 616.831-006

## **APPLICATION OF IN-DEPTH LEARNING TECHNOLOGY IN MRI DIAGNOSIS OF BRAIN TUMORS**

*Djanibekov Kh. Sh.*

*Belarusian State University of Informatics and Radioelectronics, Minsk, Republic of Belarus* 

*Churakov A. V.– PhD, associate professor, associate professor of the Department of ETT*

**Annotation**. This project is to determine the best way to neuroimaging of neoplasms in the anterior, middle and posterior cranial fossa. To implement this task and wrote an algorithm for volumetric segmentation of three-dimensional images, in the course of the work studied the package of interactive applications Matlab.

**Keywords**: neuroimaging, segmentation, advanced training.